# **プログラミング演習(3) 課題**

#### • **基本課題① スケッチ名: threeAreas2**

- 縦600x横600のウインドウを作成せよ
- プログラムを起動して最初は画面全体が緑色(0,255,0) で描画され,100ミリ秒に1ピクセルずつ上端から赤色 (255,0,0)の領域が,100ミリ秒に1ピクセルずつ左端か ら青色(0,0,255)の領域が迫りくるように描画せよ
- 起動後,約60秒後に全面が赤色になる

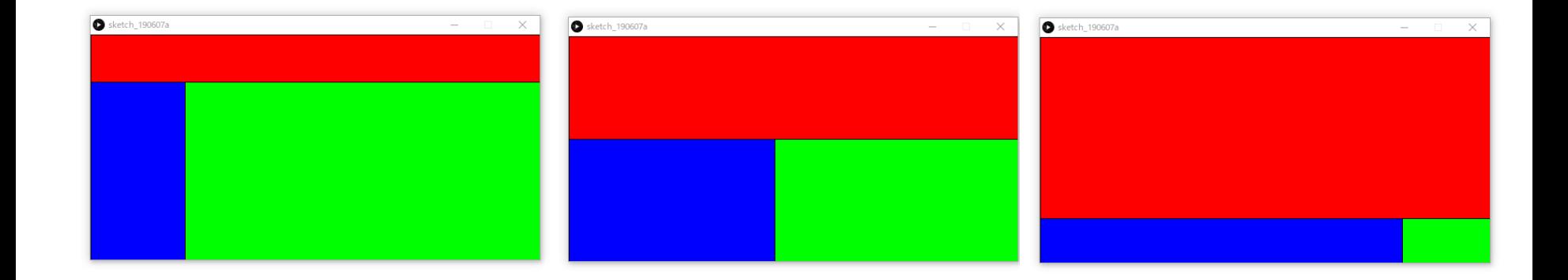

## **プログラミング演習**I **(3) 課題**

## • **基本課題② リサージュカーブ:curve**

- xとyの座標がtによって変化する下記の数式の 計算結果の座標に直径5ピクセルの黒色の円を 描画せよ.ただし,tは draw() 毎に0から0.01 ずつ増加するようにせよ.またウインドウサイ ズは800x800とせよ.
	- $x = 300 \sin(5t) + 400$
	- $y = 300 \sin(6t) + 400$
- 5と6の値を変えると他の 図形になるよ!
- 出来た人は遊んでみましょう

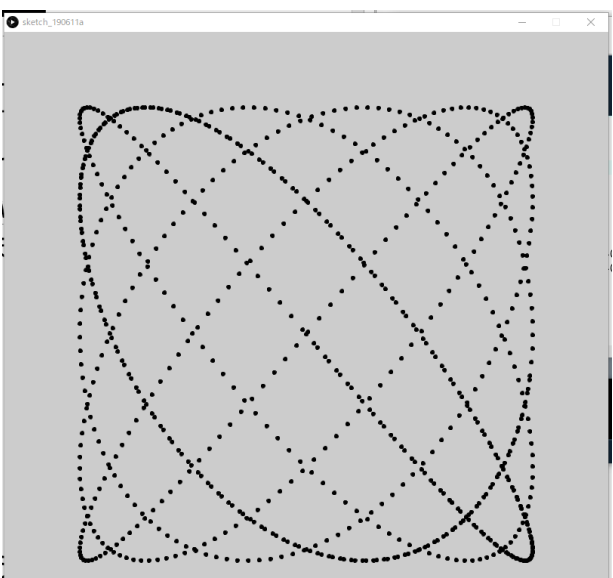

# **プログラミング演習(3) 課題**

#### • **基本課題③ スケッチ名: syncIllusion2**

- 下記問題についてif/for/whileを使わず実現せよ
- 縦横400x400のウインドウを作成せよ
- (100,200), (300,200)を中心に直径50ピクセルの円を2 つ配置し,その2つの円の塗りつぶし色を約50フレーム 毎に黒色(0,0,0)から白色(255,255,255)に変化し,さら に白色に戻るようして同期するようにせよ
- 上記の2つの円を取り囲む円を2つ描画し,その左側の円 の塗りつぶし色をマウスのX座標に応じて白色から黒色 に,右側の円の塗りつぶし色をマウスのY座標に応じて 白色から黒色に変更するようにせよ

• ただし,左上で白色,右下で黒色となるようにせよ

– 錯覚が発生するように,背景は白色,線は描かないよう にせよ

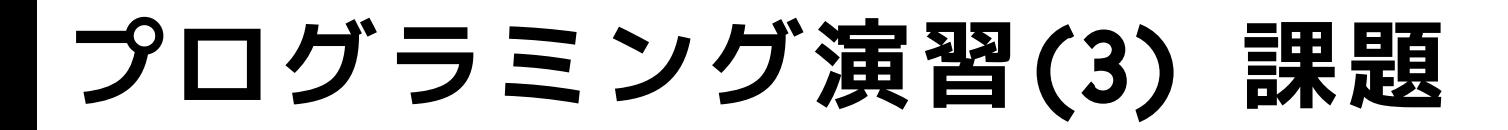

### • **基本課題③ スケッチ名: syncIllusion2**

– 出力例

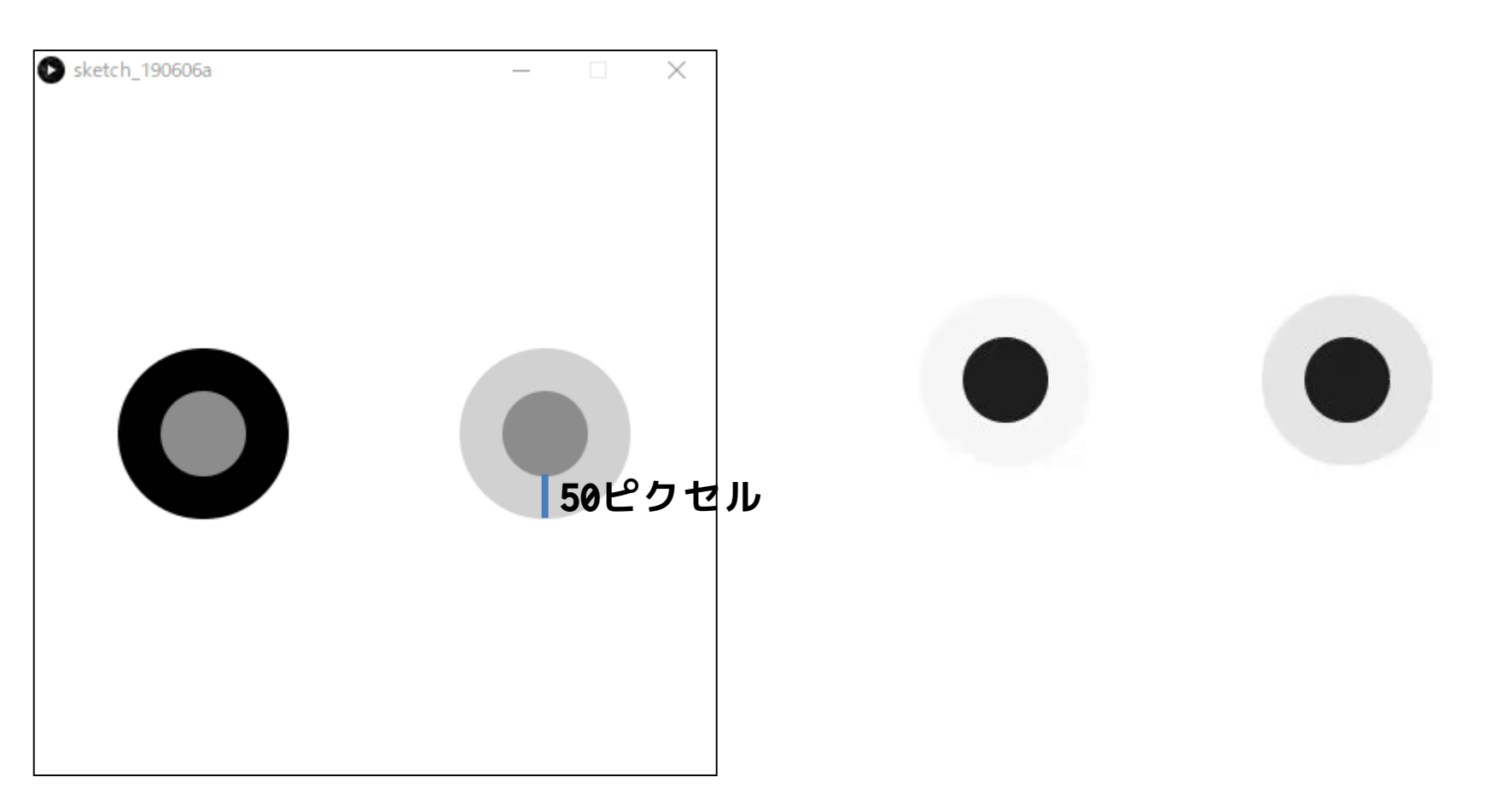

## **プログラミング演習**I **(3) 課題**

### • **発展課題① スケッチ名: analogueClock**

- 800x800のウインドウの中に直径600の大きさの円を描 き,その円の中心から時・分・秒の方向にそれぞれ短
	- 針・長針・秒針を表示するアナログ時計を実現せよ. また、短針・長針・秒針は識別可能なものとせよ。数 字を配置するなど,表示は凝っても良い
- 短針の位置は分,長針の位置は秒を考慮せよ

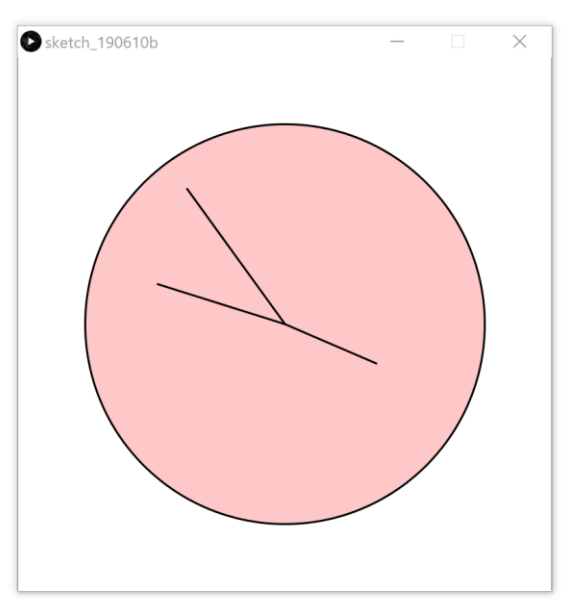

### **プログラミング演習**I **(3) 課題**

#### • **発展課題② スケッチ名:balls**

- 建物の屋上(300メートルの高さ)から斜め上30度方向にボール を投げ、落下するときの様子をシミュレーションするプログラム を作成してください(ウインドウサイズは1300x400とせよ)。
- 3種類の投射速度(50m/s、70m/s、100m/s)で同時に投げたとき の比較結果を下図のように軌跡が残るようにして示せ。
	- 50m/sを赤,70m/sを緑,100m/sを青色とせよ(輪郭の色は自由とする)

– 距離を把握しやすくするため,100mごとに灰色の縦線を描画せよ

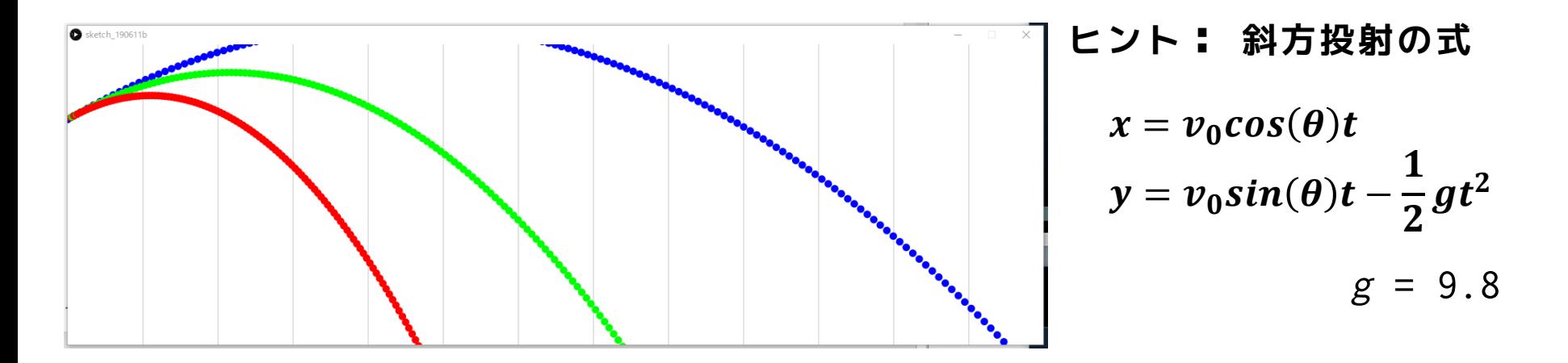

※1フレームの経過時間は0.1秒とせよ。また、1ピクセル=1mと考えてください。